# 20

## **20. RUČNÍ POJEZDY**

## **20.1 Všeobecný popis**

Ruční pojezdy není samostatný režim systému. Pomocné ruční pojezdy se takto jeví jako okamžitý přechod do režimu MAN, ale bez změny režimu. Z toho je patrné, že nejvýznamnější využití pomocných ručních pojezdů bude v režimech AUT, AUT po stopu, AUT – BB. Využije se ale i rychlé operativní popojíždění například v režimu CA (centrální anulace).

Pro pomocné ruční pojezdy budeme používat označení: "AUTMAN".

Při ukončení pomocných ručních pojezdů ve stopnutém režimu AUT nebo v režimu AUT -BB máme na výběr tyto způsoby :

- Ü Provede se návrat na dráhu v režii pomocných ručních pojezdů a automatický režim po opětovném startu pokračuje přesně podle programované dráhy.
- Ü Pomocné ruční pojezdy se použijí jen pro odjetí z místa stopu (například s točícím se vřetenem). Potom následuje **centrální anulace** a opětovný start programu pomocí **volby bloku,** nebo zrychlenou volbou **cont.**

Pro řízení ručních pojezdů možno využít sadu systémových příkazů "**Command"** a sadu příkazů pro reálný čas "**RtmCommand"**, které jsou přímo definované v definičních souborech klávesnic typu "**KbdConfig**". Popis příkazů a jejich použití je popsáno v kapitole: "Ovládací panely".

V této kapitole bude popsán i způsob nezávislého posouvání dráhy, tzv režim "SHIFT".

## **20.2 Bitové signály pro PLC program**

PLC program má pro pomocné ruční pojezdy a nezávislé posouvání dráhy k dispozici tyto bitové signály:

#### **20.2.1Základní bitové signály**

Základní bitové signály pro pomocné ruční pojezdy slouží pro PLC program na určení pohybu, směru pohybu, povolení pohybu, návratu do místa stopu a pod.

- $\triangleright$  Bit **ACK AUTMAN** definovaný v BZH00. Hodnota log.1 signalizuje, že je požadován a kazetou byly potvrzeny pomocné ruční pojezdy (AUTMAN). Hodnota log.1 trvá po celou dobu aktivace pomocných ručních pojezdů.
- **►** Bity **PO\_OSxPI** definované v PB20PI se dynamicky nahazují na hodnotu log.1 při požadavku na pohyb v dané ose a při ukončení pohybu přejdou na hodnotu log.0. Bity se nahodí na hodnotu log.1 už při požadavku na pohyb i v případě, že je pohyb zakázán například od signálu MPxPI. Tyto bity proto může PLC program využít na zapínání vazby, řazení spojek a uvolňování os (pokud se nutno provádět) a až po provedení akce povolit příslušný pohyb. Bity PO\_OSxPI není možno využít pro řízení uvolňování os tehdy, když požadujeme pohyb od ručního točítka bez předchozího pohybu v dané souřadnici. Na řízení uvolňování os pro točítko je možno využít bitů AUTMAN\_CONT\_SELECT a MM\_x0, jak o tom bude popsáno dále.
- **E** Bity **SM\_POxPI** definované v PB20PIS určují směr pojezdu a jsou platné v okamžiku nahození signálů PO\_OSxPI ještě před startem pohybu. Hodnota log.0 určuje kladný směr a hodnota log.1 určuje záporný směr pohybu. Tyto bity možno využít například pro řazení směrových spojek.
- Ü Bity **MPxPI** definované v BZH08PI mohou sloužit pro povolování pohybu stejně jako u standardních pohybů systému. Podrobně je jejich význam popsán v PLC návodu kapitole " Důležité bitové proměnné pro PLC program". Bity MPxPI slouží pro povolování pohybu jen v případě, když 4.dekáda strojní konstanty R233 je nastavena na hodnotu 1. Tehdy na povolení pohybu bity MPxMAN nemají vliv.
- Ü Bity **MPxMAN** definované v BZH08MAN slouží speciálně pro povolování pomocných ručních pohybů, podobně jako bity MPxPI, ale jen v případě, že 4.dekáda strojní konstanty R233 je nastavena na hodnotu 2. V tomto případě povolení pohybu nezávisí od bitů MPxPI,ale jen od povolovacích bitů MPxMAN určených pro pomocné ruční pojezdy.
- ▶ Bit INPOS STOP definovaný v EXT CONT\_AUTMAN3 svou hodnotou log.1 určuje, že systém je v poloze posledního stopu. Signál je definovaný jen v režimu AUT a ve všech jiných režimech má hodnotu log.1. Při pomocném ručním pojezdu v libovolné ose se signál INPOS\_STOP nastaví na hodnotu log.0. Pomocí tohoto signálu může PLC program například blokovat opětovný START programu, pokud nebudou všechny souřadnice v poloze po stopu. Signál se nastaví na hodnotu log.1 opět tehdy, když bude proveden návrat na dráhu (v režii pomoc.ručních pojezdů) pro všechny osy.
- $\triangleright$  Bit **EN AUTMAN** definovaný v BZH08MAN svou hodnotou log.1 povoluje pomocné ruční pojezdy. Bit je přednastaven na hodnotu log.1 při startu systému a dál je plně k dispozici pro PLC program. PLC program může pomocí tohoto bitu zakázat aktivaci pomocných ručních režimů.
- **ERICESHIFT** je nastaven na hodnotu "1" po celou dobu zvoleného režimu nezávislého posouvání dráhy "SHIFT". PLC program může číst i nastavovat (viz dále).
- → Bit ACT ESHIFT je nastaven na hodnotu "1" po celou dobu aktivace posouvání dráhy "SHIFT". PLC program může číst i nastavovat (viz dále).

#### **20.2.2 Informační signály**

Informační bitové signály jsou určeny jen pro čtení. PLC program si může na základě nich zjistit způsob řízení pomocných ručních pojezdů z panelu systému nebo z panýlku točítka.

- **EXECT BIT AUTMAN CONT NC** definovaný v MAN\_NC svou hodnotou log.1 informuje PLC program, že řízení pomocných ručních pojezdů se provádí z panelu systému.
- **►** Bit **AUTMAN** CONT TOC definovaný v CONT AUTMAN2 svou hodnotou log.1 informuje PLC program, že řízení pomocných ručních pojezdů se provádí z panýlku točítka.
- Ü Bit **AUTMAN\_CONT\_SELECT** definovaný v CONT\_AUTMAN svou hodnotou log.1 informuje PLC program, že se provádí předvolba pohybu pro pomocné ruční pojezdy z panelu systému nebo z panýlku točítka. Například, když se na panýlku točítka stiskne souřadnice, pohyb se nevykoná, ale příslušná souřadnice se předvolí.
- **Eity MM x0 a MM x1** definované v AX\_AUTMAN informují PLC program o řízení ručních pojezdů. Bity MM\_X0, MM\_Y0, .. , MM\_60 určují požadavek na pohyb v kladném směru a bity MM\_X1, MM\_Y1, .. , MM 61 určují požadavek na pohyb v záporném směru.
- **EXECUTMAN CONT G00** definovaný v CONT\_AUTMAN svou hodnotou log.1 informuje PLC program, že při řízení pohybu z panelu systému nebo z panýlku točítka je právě požadován rychloposuv. Každá souřadnice pojede svým vlastním rychloposuvem, který je zadán v konfiguraci.
- **►** Buňka SHIFT CONTROL Jednotlivé bity jsou nastaveny na hodnotu "1" při aktivním posunu konkrétní souřadnice (viz dále).
- **►** Pole **SHIFT x** typu DWORD. Aktuální hodnota nezávislého posunutí pro jednotlivé souřadnice [1/8 µm].

#### **20.2.3 Přímo sdílené proměnné**

Přímo sdílené proměnné typu "**RtmVar**" slouží pro předání stavu ručních pojezdů a režimu "SHIFT" pro indikaci přímo do HTML oken a dialogů.

- Ü Pole **KnobSelAx0, KnobSelAx1,..** typu BYTE slouží pro indikaci předvolené osy pro ruční pojezdy a pro nezávislé posouvání dráhy. Na základě hodnoty v buňce se například mohou měnit obrázky pro indikaci v HTML okně (viz příklad dále). Každá buňka indikuje stav jedné NC osy a může nabývat hodnot:
	- $0 =$ osa nevyvolena pro ruční pojezdy
	- 1 = osa je předvolena pro ruční pojezdy a případně pro posun z točítka
	- $2 =$ osa je předvolena pro nezávislý posun "SHIFT"
- **≻** Pole **Pos6ShiftAx0**, **Pos6ShiftAx1**, .. typu REAL slouží pro indikaci aktuálního nezávislého posunutí pro jednotlivé osy "SHIFT" [mm].
- Ü Symbol **ReqShift** je přímé sdílení bitu REQ\_ESHIFT
- Ü Symbol **ActShift** je přímé sdílení bitu ACT\_ESHIFT
- Ü Symbol **KnobStep** je přímé sdílení buňky KNOB\_STEP typu WORD.
- Ü Symbol **ShiftEnable** je přímé sdílení buňky SHIFT\_ENABLE typu BYTE

#### **20.2.4 Externí řízení ručních pojezdů z PLC**

Bity pro externí řízení pohybu v pomocných ručních pojezdech slouží pro zadávání pohybu, směru pohybu, rychlosti pohybu.

- Ü Bity **EXM\_x0 a EXM\_x1** definované v EXT\_CONT\_AUTMAN slouží pro zadávání pohybu a směru pohybu v pomocných ručních pojezdech. Bit EXM\_X0 při nastavení na hodnotu log.1 je požadavkem na pohyb v ose X v kladném směru. Bit EXM\_X1 při nastavení na hodnotu log.1 je požadavkem na pohyb v ose X v záporném směru. Nastavení bitů EXM\_x0 a EXM\_x1 je platné jen tehdy, když je bit REQ\_EXT\_CONT\_AUTMAN nastaven na log.1 (bude pojednáno dále). V opačném případě na hodnotách bitů EXM\_x0 a EXM\_x1 nezáleží. Pro požadavky na pohyb může být nastaveno i víc bitů najednou.
- **EXT\_G00\_AUTMAN** definovaný v EXT\_CONT\_AUTMAN je externí požadavek pro rychloposuv. Když PLC program požaduje posun v pomocných ručních pojezdech rychloposuvem, nastaví bit REQ\_EXT\_G00\_AUTMAN na hodnotu log.1. Rychloposuv pro každou souřadnici je určen v konfiguraci. Když má tento bit hodnotu log.0, souřadnice se pohybují rychlostí podle atributu "Feed" nebo rychlostí zadanou externě z PLC programu. V každém případě se rychlost ovlivňuje pomocí potenciometru procenta F nebo externím řízením procenta rychlosti z PLC programu.
- **EXT SELECT AUTMAN** definovaný v EXT CONT AUTMAN je externí požadavek na předvolbu pohybu v pomocných ručních pojezdech. PLC program hodnotou log.1 v bitu REQ EXT SELECT AUTMAN a nastavením příslušného bitu EXM x0 předvolí pohyb v dané souřadnici. Osa se nerozjede, ale bude předvolena pro následující pohyb zadávaný od ručního kolečka.
- Ü Bit **REQ\_EXT\_CONT\_AUTMAN** definovaný v EXT\_CONT\_AUTMAN3 je požadavek na externí řízení pohybu v pomocných ručních pojezdech. Když je bit nastaven na hodnotu log.0, zadávání souřadnic a směru pohybu se provádí z panelu systému nebo z panýlku točítka (interní řízení pohybu). V tomto případě na nastavení bitů EXM\_x0 a EXM\_x1 nezáleží. Když je bit REQ\_EXT\_CONT\_AUTMAN nastaven na hodnotu log.1, zadávání souřadnic a směru pohybu se provádí externě z PLC programu pomocí bitů EXM x0 a EXM x1 (externí řízení pohybu). V tomto případě se nedá pohyb ovlivnit z panelu systému nebo z panýlku točítka. Bit je po zapnutí systému přednastaven na hodnotu log.0.
- **EXT\_FEED\_AUTMAN** definovaný v EXT\_CONT\_AUTMAN3 je požadavek na externí řízení rychlosti pohybu v pomocných ručních pojezdech. Když je bit nastaven na hodnotu log.0, zadávání rychlosti pohybu se provádí z panelu systému (interní řízení rychlosti). V tomto případě na nastavení buňky EXT\_FEED\_AUTMAN nezáleží. Když je bit REQ\_EXT\_FEED\_AUTMAN nastaven na hodnotu log.1, zadávání rychlosti pohybu se provádí externě z PLC programu pomocí buňky EXT\_FEED\_AUTMAN (externí řízení rychlosti). V tomto případě se nedá rychlost pohybu ovlivnit z panelu systému. Bit je po zapnutí systému přednastaven na hodnotu log.0.
- Ü Buňka **EXT\_FEED\_AUTMAN** typu WORD slouží pro zadání externí rychlosti v pomocných ručních pojezdech z PLC programu. Takto zadaná rychlost se projeví, jen když je bit REQ\_EXT\_FEED\_AUTMAN nastaven na hodnotu log.1. Hodnota rychlosti se zadává v binárním kódu v mm/min nebo v µm/ot. V každém případě se rychlost ovlivňuje pomocí potenciometru procenta F nebo externím řízením procenta rychlosti z PLC programu.
- **►** Bit **REQ\_EXT\_FEED\_G00\_AUTMAN** je požadavek na externí řízení rychlosti pohybu v pomocných ručních pojezdech rychloposuvem. Když je bit REQ\_EXT\_FEED\_G00\_AUTMAN nastaven na hodnotu log.1, zadávání rychloposuvu se provádí externě z PLC programu pomocí buňky EXT\_FEED\_G00\_AUTMAN (externí řízení rychloposuvu). Bit je po zapnutí systému přednastaven na hodnotu log.0.
- **►** Buňka EXT FEED G00 AUTMAN typu WORD slouží pro zadání externí rychlosti pro rychloposuv v pomocných ručních pojezdech z PLC programu. Takto zadaná rychlost se projeví, jen když je bit REQ EXT G00 AUTMAN nastaven na hodnotu log.1. Hodnota rychlosti se zadává v binárním kódu v mm/min.
- Ü Bit **G95\_AUTMAN** je požadavek na otáčkový posuv. Když PLC program nastaví bit G95\_AUTMAN na hodnotu log.1, jsou všechny rychlosti posuvů (interní i externí) v pomocných ručních pojezdech vykonány otáčkovým posuvem v µm/ot. Tento bit neovlivňuje rychloposuv signalizovaný v AUTMAN\_CONT\_G00 nebo zadaný v REQ\_EXT\_G00\_AUTMAN. Bit G95\_AUTMAN je po zapnutí systému přednastaven na hodnotu log.0.
- Ü Bit **AUTMAN\_REQ** definovaný v BZH00 je požadavek na aktivaci pomocných ručních pojezdů. Hodnota log.1 v bitu AUTMAN REQ aktivuje pomocné ruční pojezdy, pokud jejich aktivace je v systému povolena. PLC program se o aktivaci pomocných ručních pojezdů může přesvědčit pomocí signálu ACK\_AUTMAN. Když PLC program vyžaduje aktivaci pomocných ručních pojezdů, musí držet bit AUTMAN REQ na hodnotě log.1 po celou dobu požadované aktivace. Pokud byly pomocné ruční pojezdy aktivovány z PLC programu a bit AUTMAN\_REQ se shodí na hodnotu log.0, budou pomocné ruční pojezdy deaktivovány.
- Ü Bit **AUTMAN\_SELECT** definovaný v AUTMAN\_SEL je požadavek na aktivaci pomocných ručních pojezdů. Hodnota log.1 aktivuje pomocné ruční pojezdy, pokud jejich aktivace je v systému povolena. PLC program jen nastavuje žádost hodnotou log.1 a systém po převzetí žádosti bit vždy vynuluje, a to bez ohledu na úspěšnost žádosti.
- $\triangleright$  Bit **AUTMAN CANCEL** definovaný v AUTMAN SEL je požadavek na deaktivaci pomocných ručních pojezdů. Hodnota log.1 zruší pomocné ruční pojezdy, pokud jejich deaktivace je v systému povolena (mohou být ještě jiné požadavky). PLC program jen nastavuje žádost hodnotou log.1 a systém po převzetí žádosti bit vždy vynuluje, a to bez ohledu na úspěšnost žádosti.
- Ü Buňka **POS\_SPACE\_PLC** typu BYTE slouží pro určení prostoru, ve kterém má externí řízení pohybu probíhat. Systém standardně používá několik transformací, které jsou zařazeny na výstup interpolátoru. Jednotlivé transformace oddělují "prostory", ve kterých je definovaná aktuální poloha (viz "Rozhraní CNC-PLC").
- **►** Buňka **POS SPACE MMM** typu BYTE slouží pro určení prostoru, ve kterém má probíhat pohyb řízený pomocí příkazů typu "RtmCommand". Příkazy jsou konfigurovány například v souborech typu "\*.KbdConfig" (například RtmCommand="RTMID\_IMMM\_MOVEY", viz návod "Ovládací panely").
- **E** Bit **AUTMAN\_KNOB1\_DIS** definovaný v AUTMAN\_SEL řídí povolení ovládání z panelu 1.točítka. Hodnota log.1 zakáže funkčnost tlačítek z 1.točítka.
- **►** Bit **AUTMAN\_KNOB2\_DIS** definovaný v AUTMAN\_SEL řídí povolení ovládání z panelu 2.točítka. Hodnota log.1 zakáže funkčnost tlačítek z 2.točítka.
- $\triangleright$  Bit **AUTMAN WHEEL DIS** definovaný v AUTMAN SEL2 zakáže automatickou volbu osy v ručních posuvech (RTMCommand) pro další ovládání točítkem.
- **►** Bit **AUTMAN KNOB TOGGLE** definovaný v AUTMAN SEL2 modifikuje způsob předvolby na ovládacím točítku. Příkazy RTMCommand (RTMID\_MMM\_SEL.. ) pro předvolbu os střídavě aktivují a dezaktivují možnost ovládání os z panýlku točítka.
- Ü Buňka **KNOB\_STEP** typu WORD slouží pro zadání kroku točítka.
- Ü Buňka **SHIFT\_ENABLE.** Jednotlivé bity slouží pro povolení nezávislého posouvání dráhy (viz dále).

## **20.3 Ovládání ručních pojezdů pomocí Joysticku**

Systém umožňuje připojit ruční panýlek s Joystickem pro ovládání ručních pojezdů (viz. Návod "Ovládací panely").

#### **20.3.1 Konfigurace pro Joystick**

Joystick je připojen pomocí sběrnice CAN-BUS na jednotku EtherCAT KLA60, jako další typ panelu. Proto se konfiguruje v ChannelConfigu jako samostatné HMI zařízení, například:

```
<HMIDevice No="0" 
       Active="1" 
       DeviceType="PanelKla60" 
      DeviceName="ECAT.KLA60_1"> 
</HMIDevice> 
<HMIDevice No="1" 
      Active="1" 
       DeviceType="JoystickKla50" 
       DeviceName="CAN[1].KLA50[2]"> 
</HMIDevice>
```
Tlačítka na panýlku Joysticku budou mít standardně svůj konfigurační soubor typu "**KbdConfig**", který je potřeba vytvořit a také zaregistrovat (viz konfigurace tlačítek v návodu "Ovládací panely").

```
${registry::Write} 
"HKLM\Software\MEFI\WinCNC\Machine\Channels\Channel0\Keyboards\Keyboard1" 
"ConfigFiles" "JoystickArea.KbdConfig" "REG MULTI SZ" $R0
```
Příklad pro soubor JoystickArea.KbdConfig:

```
<KeyboardConfig> 
     <Comment> 
            Tlačítka vzdáleného ovládání s joystickem. 
      </Comment> 
<KeyConfig ScanCode="0x17" Type="Normal" PlcCommand="cmdJoystick"></KeyConfig> 
<KeyConfig ScanCode="0x0f" Type="Normal" Command="0" ></KeyConfig> 
<KeyConfig ScanCode="0x07" Type="Normal" Command="0" ></KeyConfig>
```
</KeyboardConfig>

Dále je nutno v souboru typu ChannelConfig konfigurovat logické potenciometry **"Override**", například: Systém vynechané kroky v tabulce interpoluje a hodnota pro Joystick musí být z intervalu (-1, 1).

```
<Override No="3" 
       DefaultValueNo="128" 
       ConnectToPhysicalPotentiometer="1" 
       PhysicalPotentiometerNo="2"> 
       <OverrideValue No="0"> -1.0 </OverrideValue> 
      <OverrideValue No="30">
       <OverrideValue No="118"> 0.0 </OverrideValue> 
       <OverrideValue No="128"> 0.0 </OverrideValue> 
      <OverrideValue No="138"> 0.0 </OverrideValue> 
      <OverrideValue No="220"> 1.0 </OverrideValue> 
      <OverrideValue No="255"> 1.0 </OverrideValue> 
 </Override>
```

```
 <Override No="4" 
         DefaultValueNo="128" 
         ConnectToPhysicalPotentiometer="1" 
        PhysicalPotentiometerNo="3"><br><OverrideValue No="0"> -1
                                       -1.0 </OverrideValue><br>-1.0 </OverrideValue>
         <OverrideValue No="30"> -1.0 </OverrideValue> 
         <OverrideValue No="118"> 0.0 </OverrideValue> 
        <OverrideValue No="128">
        <OverrideValue No="138"> 0.0 </OverrideValue> 
        <OverrideValue No="220"> 1.0 </OverrideValue> 
        <OverrideValue No="255"> 1.0 </OverrideValue> 
 </Override>
```
#### **20.3.2 Ovládání Joysticku z PLC**

PLC soubor musí mít připojen systémový soubor include **SysMac.inc**:

```
t_include 'SysMac.inc'
```
V tomto souboru jsou definovány makra pro inicializaci a ovládání Joysticku:

```
;Makro pro nastaveni Joysticku pro osu 
;Parametry: 
; Axis \dots....Index NC osy (0, 1, 2, 3, ...);MaxFeed ....Maximalni rychlost [mm/min], 
; hodnota 0 znamena, ze se pouzije rychlosti "Feed, FeedSafe" ze ;
            ChannelConfigu 
;Override ...cislo override podle elementu "Override" v Channelconfigu (0,1,2,..) ;
            (ne podle fyzickeho potenciometru) 
;Dir ........priznak otoceni smeru 
DEF_T_MACRO JOYSTICK_INIT Axis, MaxFeed, Override, Dir
;……….. 
;Makro aktivace a deaktivace joysticku pro osu 
;Parametry: 
;Axis ....... Index NC osy (0,1,2,3,..) 
;Active ..... 0/1 aktivace rizeni joustickem 
DEF T MACRO JOYSTICK Axis, Active
```
(Příklad PLC pro ovládání Joysticku je v projektu "PLC Sample Joystick Ecat".)

## **20.4 Nezávislé posouvání dráhy**

Jedná se o možnost nezávislého posouvání dráhy pomocí ručního kolečka i v průběhu jetí programu. Posun je k dráze připočten až na výstupu z interpolátoru a tak neovlivní průběh programu, všechny typy posunutí dráhy a ani interpolaci v rámci bloku.

Pro nezávislé posouvání dráhy budeme používat označení: "SHIFT".

#### **20.4.1 Volba režimu a aktivace posouvání dráhy**

Volba režimu posouvání se provádí například pomocí tlačítka panelu systému, které má v definičním souboru typu "KbdConfig" nastaven RtmCommand="RTMID MMM SHIFT REQ", viz návod: "Ovládací panely".

Volbu režimu posouvání SHIFT lze provést i z PLC nastavením bitu **REQ\_ESHIFT** na hodnotu log.1

Zrušení režimu posouvání se provádí pomocí stejného příkazu, jako pro volbu posouvání. Při zrušení režimu posouvání dráhy systém odjede na původní místo před posunem dráhy.

Aktivace posunu dráhy se může provést například pomocí tlačítka panelu systému, které má v definičním souboru typu "KbdConfig" nastaven RtmCommand="RTMID MMM SHIFT ACT".

Aktivaci posouvání SHIFT lze provést i z PLC nastavením bitu **ACT\_ESHIFT** na hodnotu log.1.

V aktivním stavu posouvání dráhy je možno volit osu pro posun pomocí standardních příkazů předvolby. (například RtmCommand="RTMID\_MMM\_SEL00"), viz návod: "Ovládací panely". Pomocí ručního kolečka je možno aktuální posun kdykoli měnit.

Po posunutí dráhy je vhodné aktivaci zrušit stejným příkazem, jak byla aktivace zvolena. Ruční točítko přestane dráhu posouvat a zruší se poslední volba osy. Všechny aktuální posuny dráhy zůstanou nadále platné.

Na obrazovce systému je vhodné indikovat:

- · režim SHIFT je aktivní
- Která osa se právě posouvá
- · Aktuální posun pro všechny osy

Pro snadnou tvorbu HTML oken slouží přímo sdílené systémové proměnné (už bylo popsáno) :

- · KnobSelAx0,..
- · Pos6ShiftAx0,..
- · ActShift

Příklad tvorby HTML okna bude uveden dále.

## **20.4.2 Informace pro PLC pro nezávislý posun**

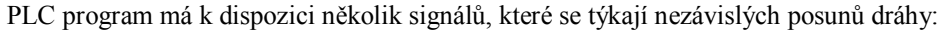

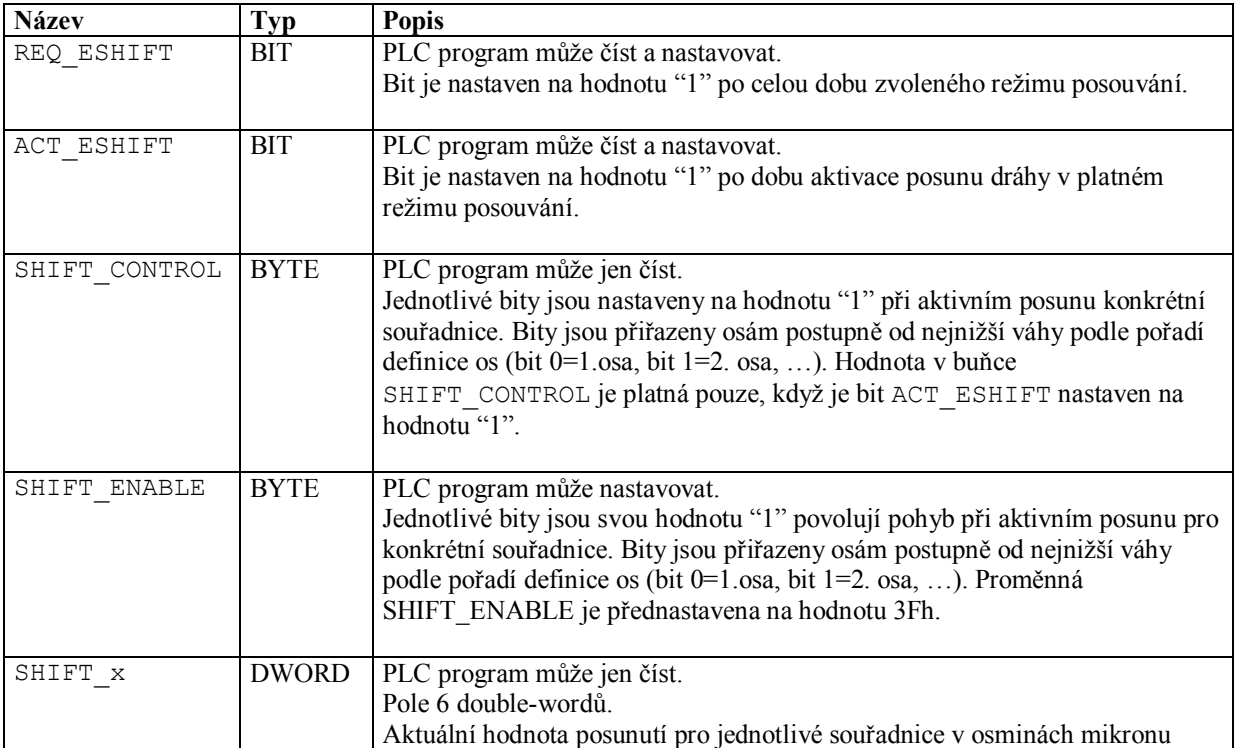

## **20.5 Příklad tvorby okna pro ruční režimy**

Dále uvedeme příklad tvorby okna pro indikaci předvolby osy točítka a nezávislého posunu dráhy. Upraví se například okno "MAIN" (soubor MAIN.HTML) tak, aby zeleným kolečkem před názvem souřadnice se indikovala předvolená osa pro točítko a červeným kolečkem osa, která má aktivní nezávislý posuv (SHIFT). Červený údaj udává o kolik je osa posunuta v režimu SHIFT. Kompletní řešení je uvedeno ve vzorovém projektu PLC pro školení.

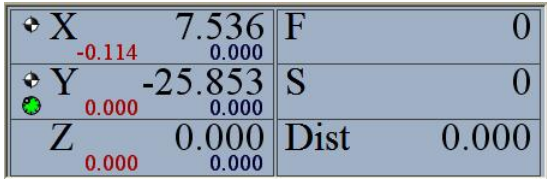

```
<!-- Výpis názvu souřadnice --> 
<DIV id="AxisX_Lbl" class="LabelBig">X</DIV> 
<!-- Výpis aktuální polohy --> 
<DIV id="AxisX_Pos" class="ValueBig" CNCType="AsyncIndicatorPainter" 
  AIPLibrary="StdPlugins" AIPType="Tool" AIPOptions="Channel: 0; Axis: X; 
  ValType: Pos0;">+0000.000</DIV> 
<!-- Výpis značky reference --> 
<DIV id="AxisX_InRef" class="ValueMedium" CNCType="AsyncIndicatorPainter" 
  AIPLibrary="StdPlugins" AIPType="Axis" AIPOptions="Channel: 0; Axis: 0; 
  ValType: InRef; GraphType: Image; ImgWidth: 15; ImgHeight: 15;">*</DIV> 
<!-- Výpis distance --> 
<DIV id="AxisX_Dist" class="ValueMedium" CNCType="AsyncIndicatorPainter" 
   AIPLibrary="StdPlugins" AIPType="Axis" AIPOptions="Channel: 0; Axis: 0; 
  ValType: Distance;">+0000.000</DIV> 
<!-- Výpis značky předvolené osy točítka a SHIFT --> 
<DIV id="AxisX_Knob" CNCType="AsyncIndicatorPainter" 
  AIPLibrary="StdPlugins" AIPType="RtmVar" AIPOptions="Channel: 0; 
  Variable: 'KnobSelAx0'; GraphType: Image; Img0: KnobSel0.png; Img1: 
  KnobSel1.png; Img2: KnobSel2.png;">*</DIV> 
<!-- Výpis aktuálního posunutí SHIFT --> 
<DIV id="AxisX_Shift" class="ValueMedium" CNCType="AsyncIndicatorPainter" 
  AIPLibrary="StdPlugins" AIPType="RtmVar" AIPOptions="Channel: 0; 
  Variable: 'Pos6ShiftAx0'; NumberPrecision: 3;">+00.000</DIV>
```
V hlavičce HTML souboru je definován "stylopis" pro každý prvek. Například pro výpis značky předvolby točítka je:

<STYLE type="text/css"> #AxisX\_Knob, #AxisY\_Knob, #AxisZ\_Knob {position: absolute; left: 9px; top: 24px; width: 16px; height: 16px; } </STYLE>

## **20.6 Některé možnosti řízení z PLC programu**

Krátce pojednáme o jednotlivých možnostech řízení pomocných ručních pojezdů z PLC programu.

#### **20.6.1 Příklad řízení, když jsou všechny souřadnice trvale v polohové vazbě**

V případě, že na stroji jsou všechny souřadnice trvale v polohové vazbě, je situace velmi jednoduchá. PLC program nemusí mít žádnou podporu pro pomocné ruční pojezdy.

V případě, že je potřeba uvolňovat a upínat osy nebo ovládat spojky pro souřadnice, můžeme si vybrat, zda budeme pro pomocné ruční pojezdy blokovat pohyb pomocí signálů **MPxPI** nebo **MPxMAN**. Výběr provedeme pomocí nastavení 4.dekády strojní konstanty R233, jak už bylo popsáno výše.

#### **20.6.2 Příklad řízení pro 1 osu s upínáním bez panýlku s ručním točítkem**

Příklad pro řízení osy X v části MODULE MAIN, pro blokování pohybu použijeme signál MPxMAN (4. dekáda strojní konstanty R233 je 2). Bity MPxMAN jsou v základním stavu v hodnotě log.**0**. V tomto případě není použitý panýlek s ručním točítkem. Ovládání můžeme napsat v části MODULE\_MAIN:

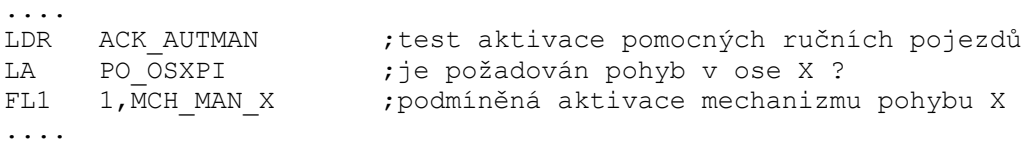

MECH BEGIN MCH MAN X ;definice mechanizmu pro řízení pohybu X .... .... **uvolnění osy , zapnutí vazby** ,…. .... FL 1, MPXMAN ;povolení pohybu v ose X pro ruční pojezdy EX LDR PO\_OSXPI LA  $ACK$  AUTMAN EX1 <sup>-</sup> :čekání a ukončení pohybu pro ruční pojezdy FL 0, MPXMAN ;zákaz pohybu pro ruční pojezdy .... .... **upnutí osy, vypnutí vazby** ,….. .... MECH\_END MCH\_MAN\_X

#### **20.6.3 Příklad pro externí řízení pohybu pomocí potenciometrů**

Na stroji jsou potenciometry pro zadávání rychlosti pohybu a přepínače pro volbu směru pohybu.

Vstupy z panelu stroje:

;X SLOW I pomalý stupeň ; X\_RAPID\_I rychlý stupeň ; X\_ON\_I potenciometr zapnut<br>; X\_OFF\_I potenciometr vypnut potenciometr vypnut ;X\_MINUS\_I záporný směr ;X\_PLUS\_I kladný směr POT10: DFM X\_SLOW\_I,X\_RAPID\_I,X\_ON\_I,X\_OFF\_I,X\_MINUS\_I,X\_PLUS\_I,, ;minulé stavy a příznaky POT11: DFM X SLOW M,X RAPID M,X ON M,X OFF M,X MINUS M,X PLUS M,, ANALOG\_POT\_X: DS 4<br>POT\_FEED\_X: DS 4 POT FEED X: DS 4 ;Mechanizmus pro test volby směru pro potenciometry MECH\_BEGIN MechPotencSmerX fl 1,MechPotencFeedX ;zadávání rychlosti pot. fl 1, MechPotencStopX ; stop pohybu pot. PotencSmerX: ex ldr MechPotencStopX ;čeká na konec případného stopu ex1 ldr X MINUS I ;čeká na volbu směru lo X\_PLUS\_I ex0 ldr X MINUS I ;nesmi byt oboje la X<sup>-</sup>PLUS<sup>I</sup> jl1 PotencSmerX ldr X MINUS I ;paměť směru wr X\_MINUS\_M ldr X<sup>-</sup>PLUS<sup>I</sup> wr X<sup>-</sup>PLUS<sup>-</sup>M fl 1, MechPotencPohybX ; mohou se testovat podmínky pohybu ex ldr X MINUS I ;kontroluje změnu směru při běhu lx X\_MINUS\_M ldr X\_PLUS\_I lx X\_PLUS\_M lo lo -MechPotencPohybX ex0 fl 1, MechPotencStopX ; stop pohybu pot. jum PotencSmerX MECH\_END MechPotencSmerX

```
;Externí zadávání rychlosti pro potenciometry 
MECH_BEGIN MechPotencFeedX 
PoteFeedC: 
     \mathsf{P} \timesldr MechPotencStopX ;čeká na konec případného stopu 
     ex1 
     lod cnst.100<br>ldr X SLOW I
     ldr X SLOW I ;pomalá rychlost
     wr XSLOW<sup>-</sup>M
     sto1 POT FEED X
     lod cnst.5000 
     ldr X RAPID I ;velká rychlost
     wr XRAPID<sup>M</sup>
     sto1 POT FEED X
     ex 
     lod POT_FEED_X<br>mulb ANALOG POT X
                                      ; sejmuta analog.hodnota pot.
     divb cnst.1000<br>sto EXT FEED AUTMAN
     sto EXT_FEED_AUTMAN ;externí zadání rychlosti 
     ldr X SLOW I ;test změny rychlosti
     lx X SLOW M
     ldr X<sup>-</sup>RAPID<sub>I</sub>
     lx X_RAPID_M 
     \overline{\phantom{a}}lo -MechPotencPohybX 
     ex0 
     fl 1, Mech PotencStopX ; stop
     jum PoteFeedC 
MECH_END MechPotencFeedX
;Stop pohybu potenciometru 
MECH_BEGIN MechPotencStopX 
     fl 0, EXM X0, EXM X1 ; konec pohybu
     mech_init MechPotencPohybX<br>ldr PrPosXVyp
                                      ;čeká na vytočení pot. do nuly
     la -X_ON_I 
     ex0 
MECH END MechPotencStopX
;Test podmínek pohybu pro potenciometry 
MECH_BEGIN MechPotencPohybX 
     ldr X ON I ;čeká na pootočení pot.
     la -X_OFF_I 
     ex0 
     fl 1,AUTMAN_REQ ;požadavek na AUTMAN 
     fl 1, REQ EXT CONT AUTMAN, REQ EXT FEED AUTMAN ; externí řízení
     ex 
     ldr X PLUS M ;aktivace pohybu !
     wr EXM X0ldr X_MINUS_M 
     wr EXM X1
     bex 
     ldr X ON I ;testuje pootočení pot.
     la -X_OFF_I 
     ex1 
     fl 1,MechPotencStopX 
MECH_END MechPotencPohybX
```
;Konec režimu pro potenciometry MECH\_BEGIN MechPotencEnd fl 0,EXM\_X0,EXM\_X1 ; konec pohybu<br>fl 0,AUTMAN REQ fl 0, AUTMAN\_REQ<br>fl 0, REQ EXT CON 0, REQ\_EXT\_CONT\_AUTMAN, REQ\_EXT\_FEED\_AUTMAN mech init MechPotencSmerX mech\_init MechPotencPohybX mech<sup>-</sup>init MechPotencFeedX mech\_init MechPotencStopX MECH\_END MechPotencEnd